## برامج البداية Start Up .

يتيح نظام التشغيل Windows XP للمستخدم التحكم في البر امج التي تفتح تلقائيا مع فتح الجهاز بحيث تسهل عليه القيام بعمله فيتم تشغيل هذه البرامج التي يحددها المستخدم بما يناسب إحتياجته ليتم تشغيلها كل مرة يقوم فيها بتشغيل جهاز الحاسب الخاص به وللقيام بذلك يتبع الأتي.

- الضغط بالزر الأيمن للفأرة Right Click على زر إبدأ Start .
	- الختر أمر Open .
	- يفتح أمامك نافذة Start Menu
- إضغط على بالزر الأيسر للفأرة Double Click على مجلد Programs .
- إضغط بالزر الأيسر للفأرة Double Click على Start Up ليفتح أمامك النافذة الخاصة بها.
	- إضغط على زر Start
	- إختر أمر All Programs .
	- إختر أمر Accessories .
- إضغط بالزر الأيمن للفأرة Right Click على Notepad وإستمر بالضغط عليه ثم إسحب إلى نافذة Start Up ومن القائمة الفر عية التي تُظهر أمامك إختر أمر Create Shortcut here .
	- قم بإعادة تشغيل الجهاز مرة أخرى حتلا ترى التغيير الذي حدث.

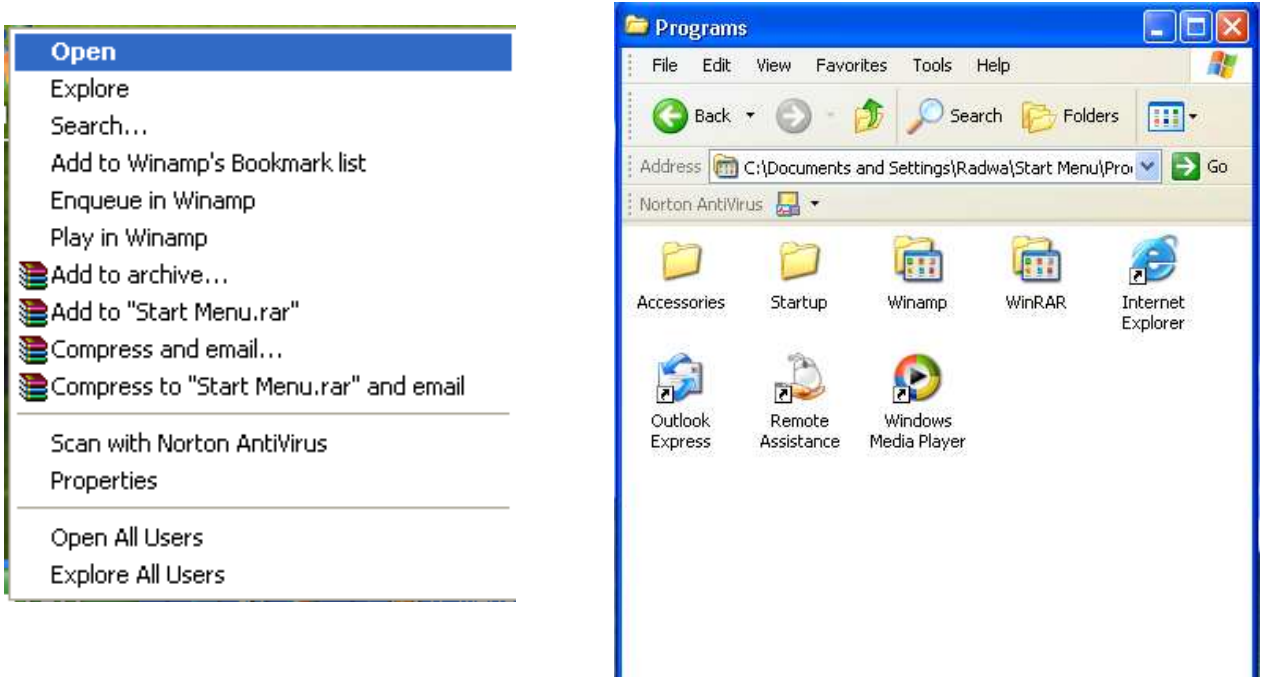

ب تربية نوعية حاسب آلى

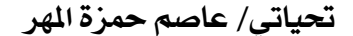